## Online Orientation & Participation Agreement *(Completed by Student)*

➢ Go to the following link:<https://www.rsfh.com/orientation/main.aspx>

The page will look like this –

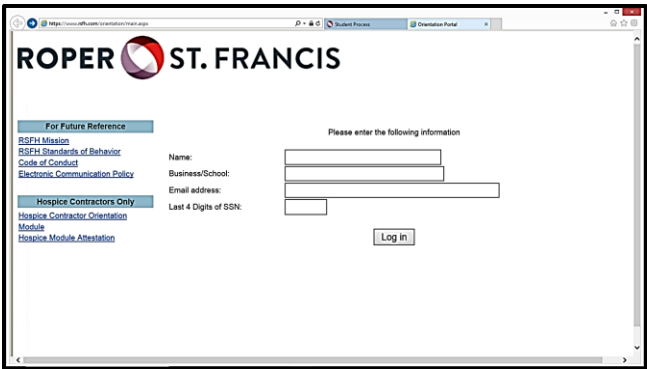

- ➢ Enter Name, School, Email Address, and Last 4 Digits of SSN
- ➢ Click "Log In"
- ➢ Click on "Orientation Module"

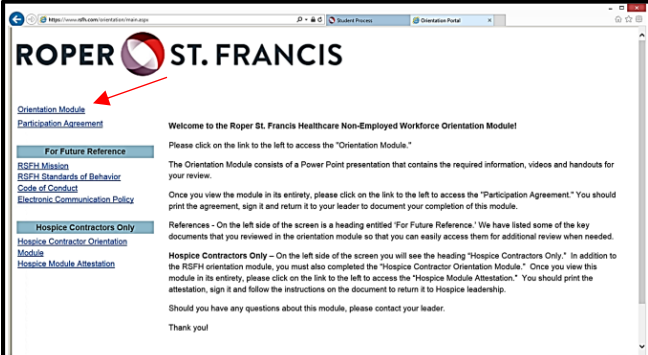

- $\triangleright$  Read through the slides carefully.
- ➢ When you are finished, close the slides page. Click on "Participation Agreement."

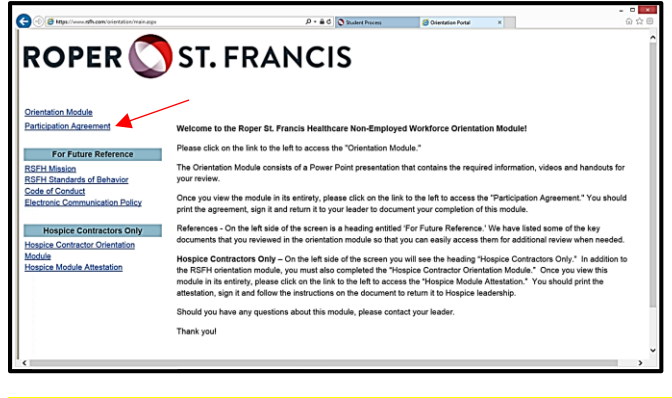

- Print, Date, and Sign p. 3 of the Participation Agreement (PA).
- ➢ Submit the signed PA to your school/residency/fellowship coordinator or [student.development@rsfh.com](mailto:student.development@rsfh.com)

NOTE: RSFH will audit Online Orientation submissions for completion.